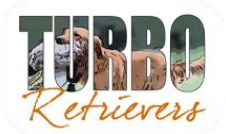

## **Instructions on how to complete the Turbo Retriever Owner Application 4556 Mitchell Rd, Land O' Lakes, FL 34638 813-601-7100**

There are two methods with which to submit a Turbo Retrievers Owner (puppy) Application. One is by completing the application in Microsoft Word or MSWord compatible editor and then uploading and sending through our Turbo Retriever Site. Second is by downloading the PDF version and filling it out with pen and then mailing to the address listed on the application.

Following are instructions for both methods.

## **Electronic Submission of Application:**

1. To complete the application electronically, begin by opening the link "Turbo Retrievers Puppy Application".

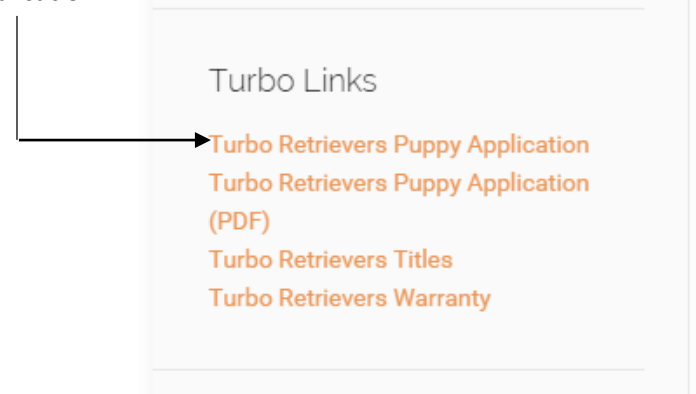

- 2. Save the document to your local file storage location. i.e. local drive or network storage device. Then open the document in Microsoft Word or equivalent document editor with MSWord compatibility.
- 3. Complete the document in entirety.
- 4. Save the document.
- 5. Now return to the Turbo Retrievers web site and access the Contact Us page on the site.
- 6. Instructions are continued on next page.

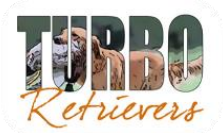

## **Instructions on how to complete the Turbo Retriever Owner Application 4556 Mitchell Rd, Land O' Lakes, FL 34638 813-601-7100**

7. Complete the form, attach the file and submit the application to Turbo Retrievers.

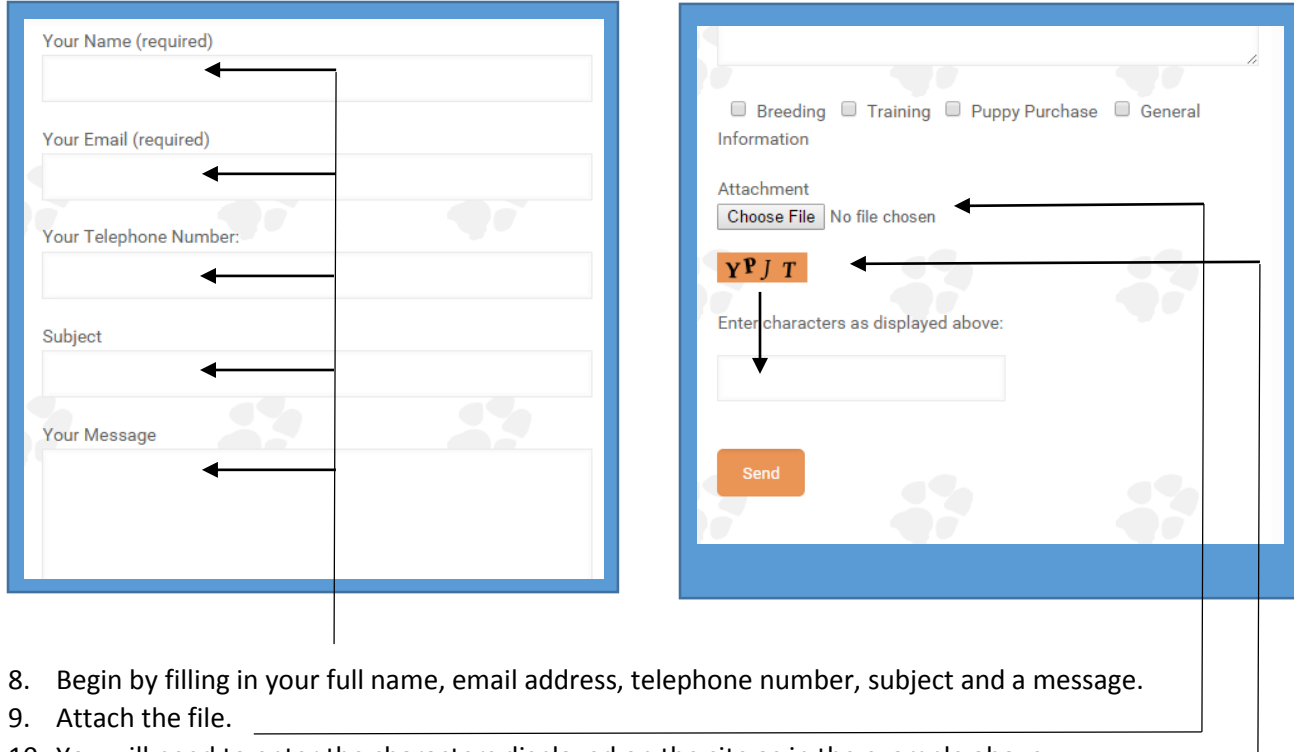

- 10. You will need to enter the characters displayed on the site as in the example above..-
- 11. Next press the "Send" button.

## **Manual Completion and Submission of Application via Standard Mail:**

1. Go to the Turbo Retrievers web site and select the "Turbo Retrievers Puppy Application (PDF)" link.

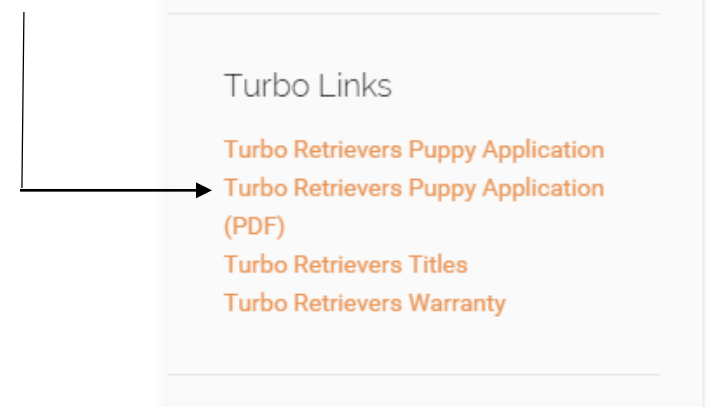

- 2. Print the application and complete it in entirety.
- 3. Submit the form via any form of mail. i.e. USPS, UPS, FedEx, etc.